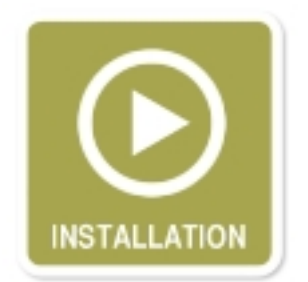

## **Installing Equinox**

An overview of **Equinox** with instructions on installing and activating the template in Joomla. R ead More...

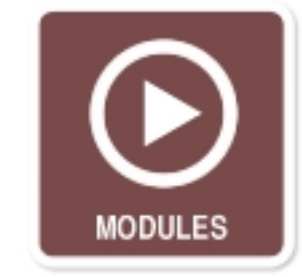

## **Custom Modules**

The **Equinox** custom modules and how to configure them for your site. Read More...

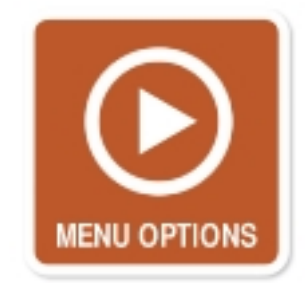

## **Menu Options**

An overview of the **Equinox** menu options including the top menu icon configuration. Read More...

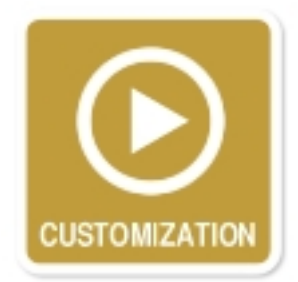

### **Customization**

**Equinox** customization options that can be configured within the template "index.php" file. Rea d More...

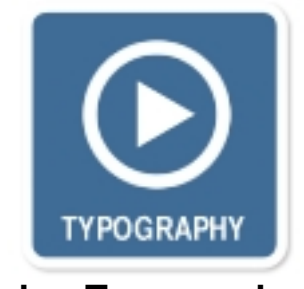

# **Using Typography**

A guide to using the included the **Equinox** typography styles in your site. Read More...

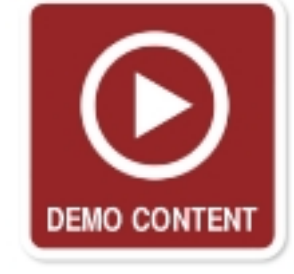

**Demo Content**

Some of the content styles and techniques used in the **Equinox** demo. Read More...

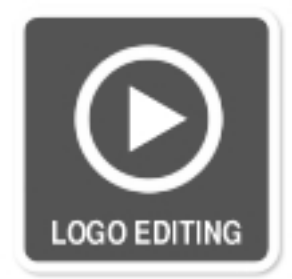

## **Logo Editing**

How to customise the **Equinox** logo and replace the logo text with your own. Read More...

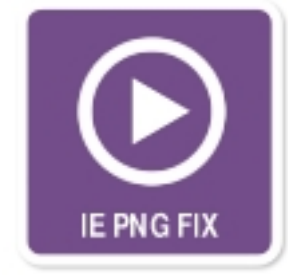

#### **PNGfix**

An overview of how to customize your **Equinox** in respects to the Internet Explorer PNGfix. Re ad More...

 [More Eq](http://tutorials.rockettheme.com/joomla-templates/equinox-tutorials/pngfix.html)uinox Template Tutorials

Continue learning how to configure and customize the Equinox template with the following guides and tutorials available in the RocketTheme members forum board.

- **Adding Access Buttons**
- **Switching Left and Right Columns**
- **Block Layout Trimming the Edges**
- **[Copyright Info Footer L](http://www.rockettheme.com/option,com_smf/Itemid,190/topic,19460.0/)ogo**
- **[Removing or Editing Logo and Foo](http://www.rockettheme.com/option,com_smf/Itemid,190/topic,19467.0/)ter Links**
- **[Moving the Nav Bar](http://www.rockettheme.com/option,com_smf/Itemid,190/topic,19464.0/)**
- **RokFlow Integration**
- **Logo Changes**
- **[Moving Splitmenu S](http://www.rockettheme.com/option,com_smf/Itemid,190/topic,19463.0/)idemenu**